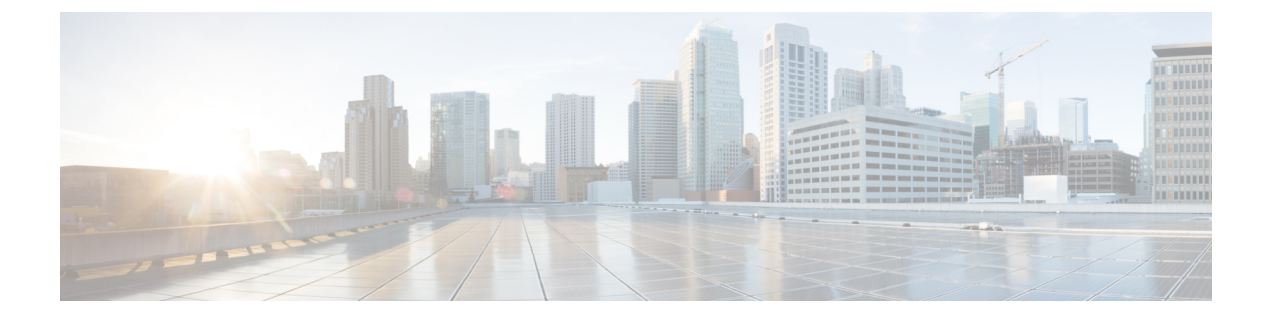

# 画面共有

• 画面共有 (1 ページ)

画面共有

画面共有には次の 4 種類があります。

- Cisco Webex の共有
- BFCP の共有
- IM 専用の共有
- 会議や共有へのエスカレーション

## **Webex** 画面共有

クラウド展開でのデスクトップ クライアント向け Cisco Jabber に適用されます。

クラウド展開では、BFCP および IM 専用画面共有オプションが使用できない場合、連絡先の 選択後に Webex 画面共有が自動的に選択されます。

Webex 画面共有を開始するには、次のいずれかの方法を使用します。

- ハブウィンドウで連絡先を右クリックし、メニュー オプションから **[**画面共有**..**(**Share screen..**)**]** を選択します。
- ハブウィンドウで連絡先を選択し、[設定(Settings)] をクリックします。**[**通信 (**Communicate**)**]** を選択し、メニュー オプションから **[**画面共有**..**(**Share screen..**)**]** を 選択します。
- BFCP および IM 専用画面共有オプションが使用できない場合、対話ウィンドウで、メ ニュー オプションから **[...]** > **[**画面共有(**Share screen**)**]** を選択します。

## **BFCP** 画面共有

Cisco Jabberデスクトップクライアントに適用され、モバイルクライアント向けのCisco Jabber は BFCP の画面共有の受信のみ可能です。

Binary Floor Control Protocol (BFCP) の画面共有は、Cisco Unified Communications Manager に よって制御されます。Cisco Unified Communications Manager は、ビデオ デスクトップ共有機能 使用時にユーザが送信する BFCP パケットを処理します。通話中の場合は、**[...]** > **[**画面共有 (**Share screen**)**]** を選択し、BFCP 画面共有を開始します。

リモート スクリーン制御はこの機能でサポートされていません。

BFCP を使用したビデオデスクトップ共有は、**[**信頼できるリレーポイント(**Trusted Relay Point**)**]**または**[**メディアターミネーションポイント(**MediaTerminationPoint**)**]**がソフトフォ ンデバイスで有効にされている場合、サポートされません。

Jabber for Windows では、**[**画面共有(**Screen Share**)**]** ボタンはデフォルトで BFCP 画面共 有を開始します。BFCP ベースの共有が利用できない場合、可能であればボタンにより IM 専用の画面共有が開始します。

## **IM** 専用の画面共有

Windows 版 Cisco Jabber に適用されます。

IM のみの画面共有は、Remote Desktop Protocol(RDP)を介した 1 対 1 のクライアント間の画 面共有です。EnableP2PDesktopShare パラメータでは、IM のみのスクリーン共有が利用可能で あるかどうかを制御します。PreferP2PDesktopShare パラメータでは、jabber がビデオ共有また は IM のみの画面共有を優先するかどうかを制御します。

導入時にIMのみの画面共有を許可している場合は、**[...]** > **[**画面共有(**Share screen**)**]**(チャッ トウィンドウ内)を選択して、画面共有を開始します。

デフォルトでは、RDPでポート3389が開いている必要があります。IM専用画面共有のデフォ ルトのポート範囲は 49152 ~ 65535 TCP および UDP です。SharePortRangeStart パラメータと SharePortRangeSize パラメータを使用して、ポート幅を制限することができます。

# 会議や共有へのエスカレーション

すべての Cisco Jabber クライアントに適用されます。

インスタント Webex Meetings にエスカレーションでき、Webex Meetings 制御を使用して画面 を共有できます。

<sup>(</sup>注)

翻訳について

このドキュメントは、米国シスコ発行ドキュメントの参考和訳です。リンク情報につきましては 、日本語版掲載時点で、英語版にアップデートがあり、リンク先のページが移動/変更されている 場合がありますことをご了承ください。あくまでも参考和訳となりますので、正式な内容につい ては米国サイトのドキュメントを参照ください。